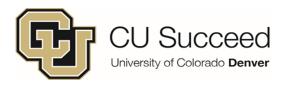

## Claim Your Student Account

1. Go to <a href="https://myaccount.ucdenver.edu/">https://myaccount.ucdenver.edu/</a>

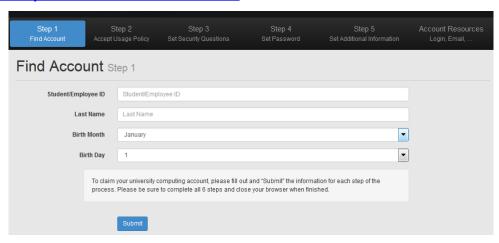

- 2. Follow the prompts and record the **password** you set in step 4.
  - \*Forgot your Student ID #? Call CU Succeed at 303-315-7030.
- 3. The "Account Resources" page contains your **username** and **student email account**. Record and keep this information.
  - \*Need to reset your password? Click "Change Password" button on the Account Resources page or go to <a href="https://passport.ucdenver.edu/passwordreset/">https://passport.ucdenver.edu/passwordreset/</a>